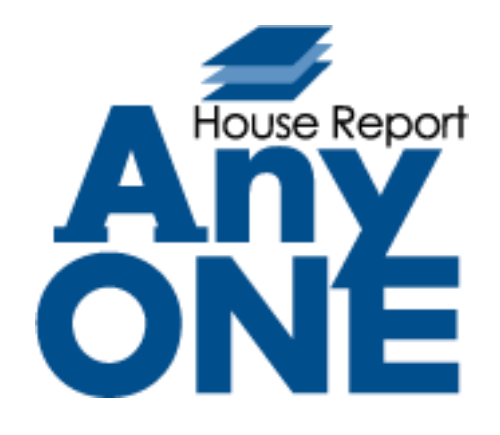

# **改修機能\_マニュアル**

2022.11.14 第 1 版

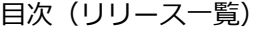

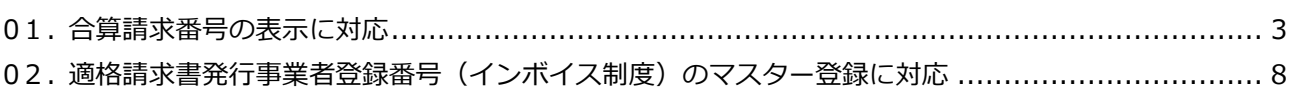

## <span id="page-2-0"></span>**01. 合算請求番号の表示に対応**

変更内容:請求一覧画面、合算請求一覧画面に合算請求番号の表示に対応しました。 以下内容をご確認ください。

#### **合算請求書の作成**

**①** 【請求】>【請求入力】をクリックします。

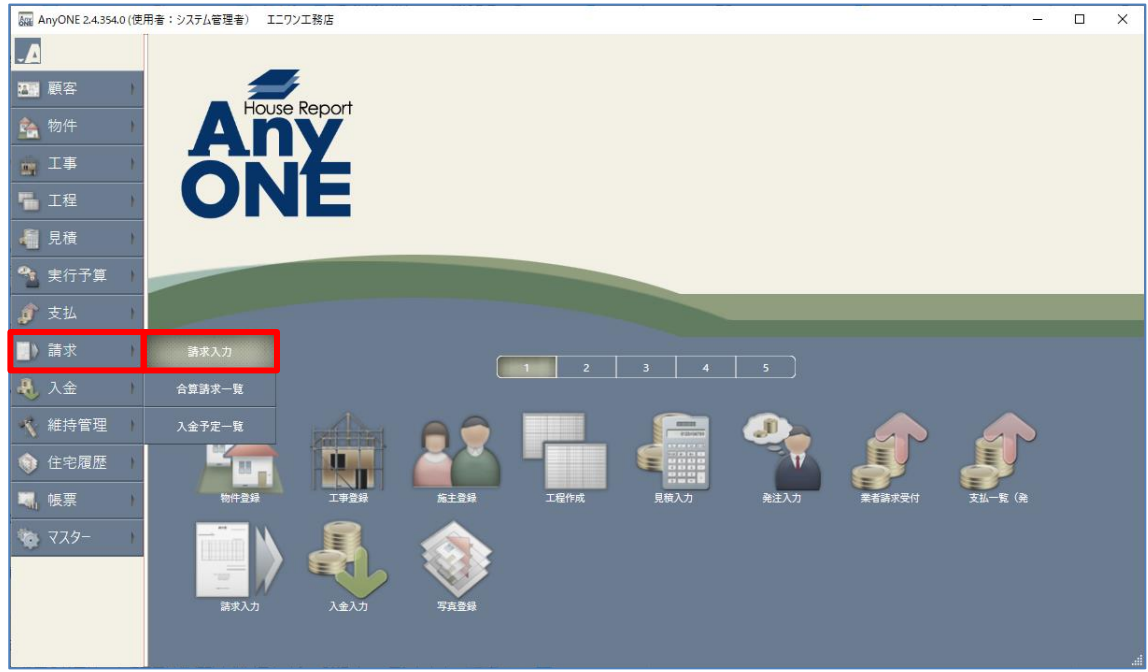

**②** 『請求一覧』画面が表示されるので、複数の請求明細の「出」チェックにチェックを入れ、 ツールバーの「合算請求書出力」ボタンをクリックします。

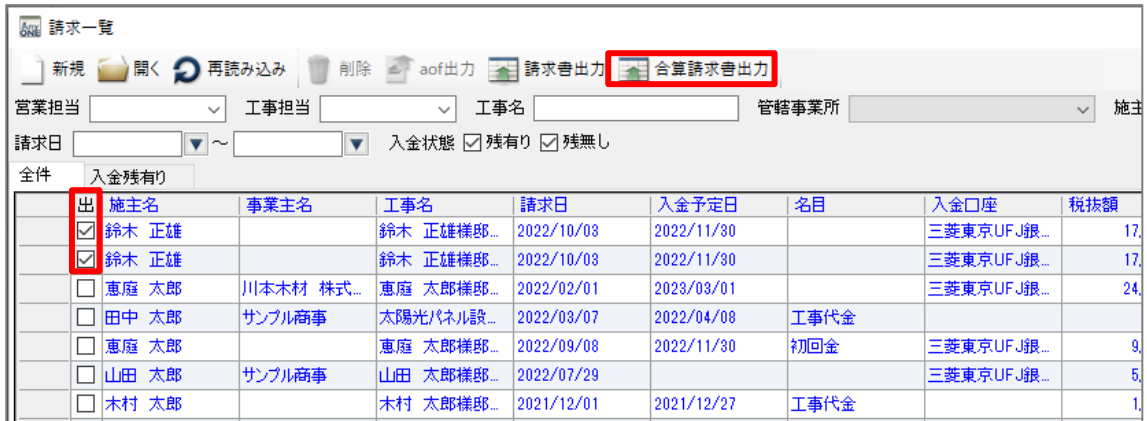

**③** 『合算請求書出力』画面が表示されます。

テンプレートや発行日などを入力し、「出力」ボタンをクリックします。

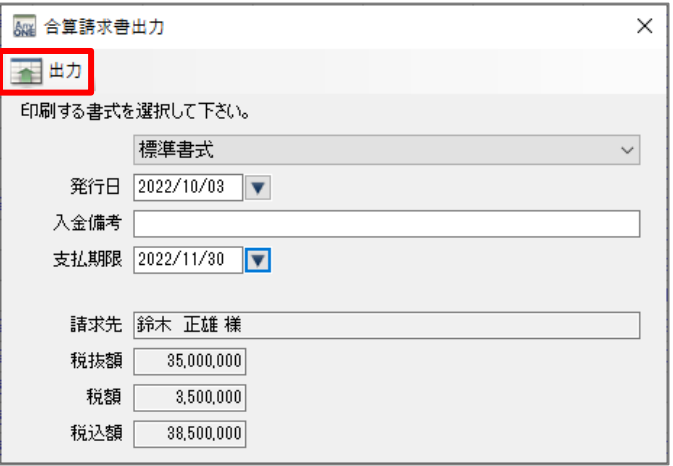

**④** 合算請求書が出力されます。

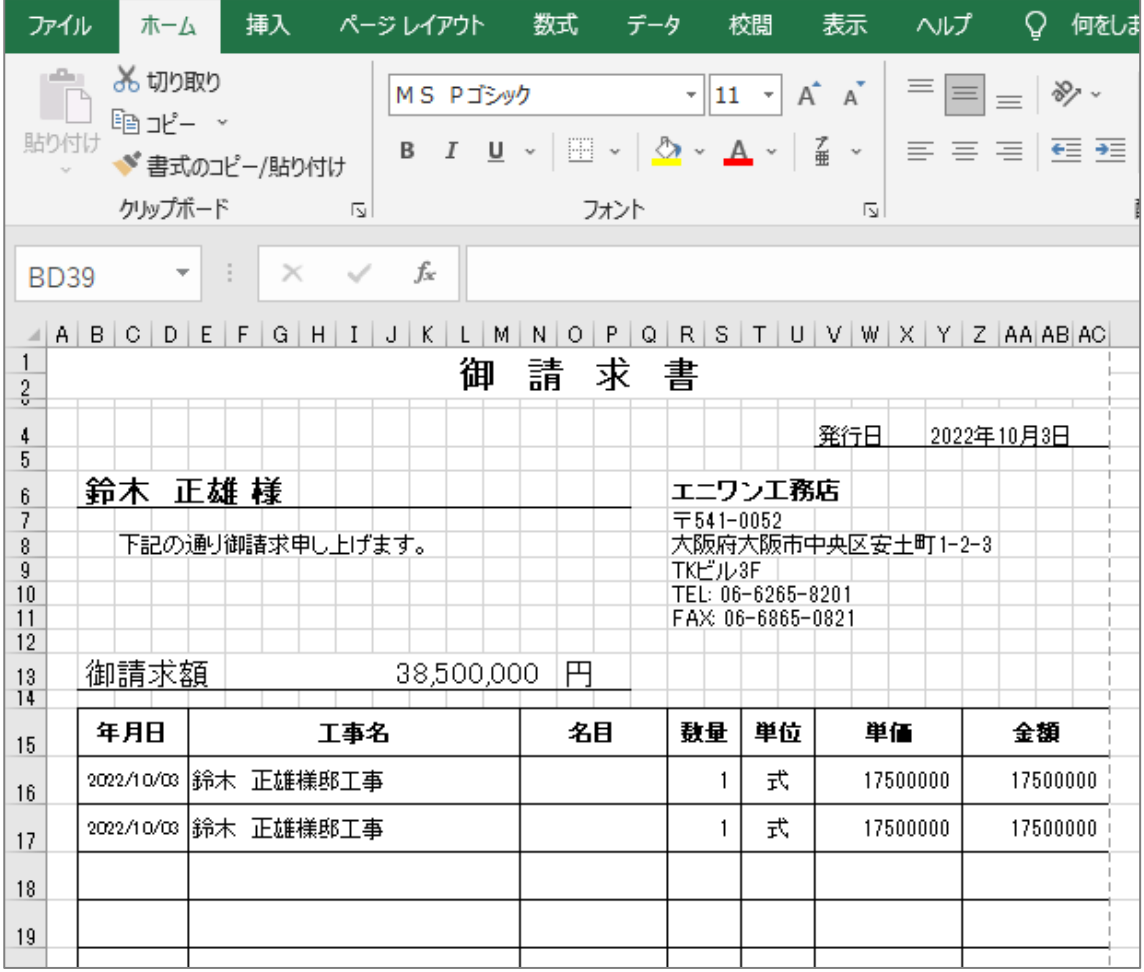

### **合算請求番号の表示**

**①** 『請求一覧」画面を開きます。

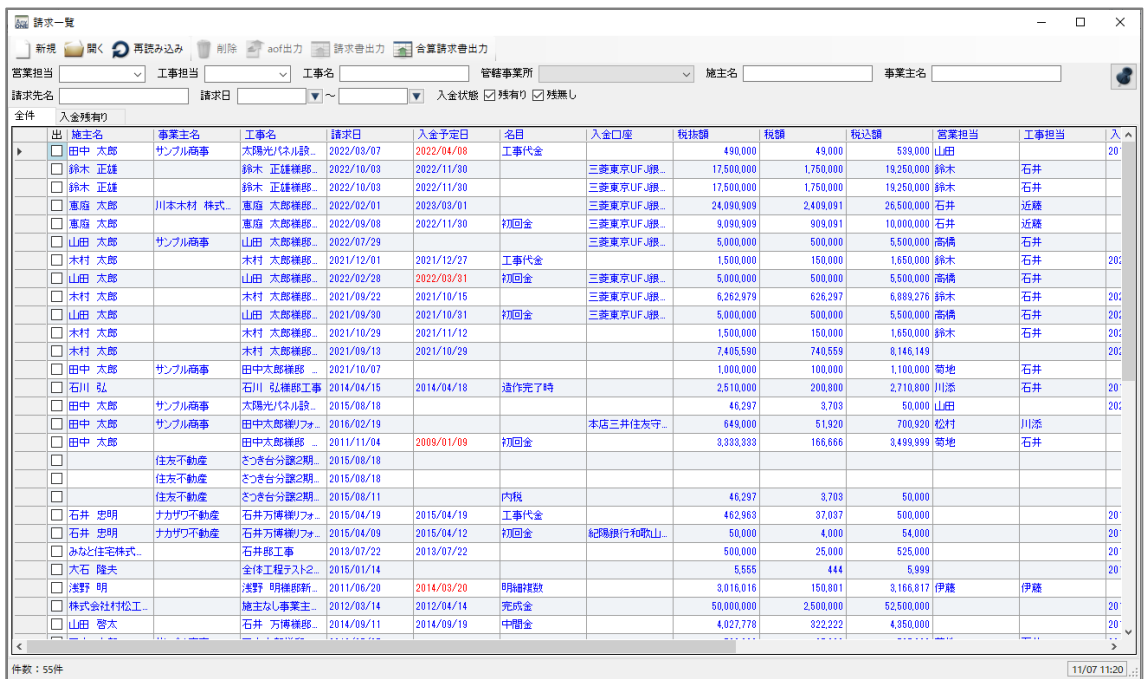

**②** 明細の上で右クリックし、「表示列の設定」をクリックします。

明細の表示列の一覧が表示されますので、「合算請求番号」にチェックを入れます。

| &曜 請求一覧                                               |                                                                |        |              |                  |            |            |       |  |  |  |  |  |  |  |
|-------------------------------------------------------|----------------------------------------------------------------|--------|--------------|------------------|------------|------------|-------|--|--|--|--|--|--|--|
| ∥開く 2 再読み込み<br>削除<br>■ 請求書出力 ■ 合算請求書出力<br>新規<br>aof出力 |                                                                |        |              |                  |            |            |       |  |  |  |  |  |  |  |
| 営業担当<br>工事担当<br>$\checkmark$                          |                                                                | 工事名    |              |                  | 管轄事業所      |            |       |  |  |  |  |  |  |  |
| 請求日                                                   | ▼∣∼                                                            |        | ▼            | 入金状態 ☑ 残有り ☑ 残無し |            |            |       |  |  |  |  |  |  |  |
| 全件<br>入金残有り                                           |                                                                |        |              |                  |            |            |       |  |  |  |  |  |  |  |
|                                                       | 施主名<br>出                                                       | 事業主名   |              | 工事名              | 諸求日        | 入金予定日      | 名目    |  |  |  |  |  |  |  |
|                                                       | コピー(C)                                                         |        |              | 鈴木 正雄様邸…         | 2022/10/03 | 2022/11/30 |       |  |  |  |  |  |  |  |
|                                                       | 削除(D)                                                          |        |              | 正雄樣邸…<br> 錦木     | 2022/10/03 | 2022/11/30 |       |  |  |  |  |  |  |  |
|                                                       | 株式<br>すべて選択(A)<br>表示列の設定<br>r.<br>選択行にチェックを付ける<br>選択行のチェックをはずす |        |              | 恵庭 太郎様邸…         | 2022/02/01 | 2023/03/01 |       |  |  |  |  |  |  |  |
|                                                       |                                                                |        |              | 太陽光パネル設…         | 2022/03/07 | 2022/04/08 | 工事代金  |  |  |  |  |  |  |  |
|                                                       |                                                                |        |              | Ш                | 2022/09/08 | 2022/11/30 | 初回金   |  |  |  |  |  |  |  |
|                                                       |                                                                |        |              | 施主コード            | 2022/07/29 |            |       |  |  |  |  |  |  |  |
|                                                       |                                                                |        |              | 施主名              | D021/12/01 | 2021/12/27 | 工事代金  |  |  |  |  |  |  |  |
|                                                       | 田田 太郎                                                          |        |              | 施主名かな            | 2022/02/28 | 2022/03/31 | 初回金   |  |  |  |  |  |  |  |
|                                                       | 木村 太郎                                                          |        |              | 事業主コード           | D021/09/22 | 2021/10/15 |       |  |  |  |  |  |  |  |
|                                                       | 太郎<br>山田                                                       |        | $\checkmark$ | 事業主名             | 2021/09/30 | 2021/10/31 | 初回金   |  |  |  |  |  |  |  |
|                                                       | 木村 太郎                                                          |        |              | 事業主名かな           | 2021/10/29 | 2021/11/12 |       |  |  |  |  |  |  |  |
|                                                       | 木村 太郎                                                          |        |              | エ事コード            | 2021/09/13 | 2021/10/29 |       |  |  |  |  |  |  |  |
|                                                       | 田中 太郎                                                          | サンプル商引 | $\checkmark$ | 工事名              | 2021/10/07 |            |       |  |  |  |  |  |  |  |
|                                                       | 石川 弘                                                           |        |              | 工事名かな            | 2014/04/15 | 2014/04/18 | 造作完了時 |  |  |  |  |  |  |  |
|                                                       | 田中<br>太郎                                                       | サンプル商引 |              | 請求番号             | D015/08/18 |            |       |  |  |  |  |  |  |  |
|                                                       | 太郎<br>田中<br>サンプル商語<br>田中 太郎                                    |        |              | 合算請求番号           | 016/02/19  |            |       |  |  |  |  |  |  |  |
|                                                       |                                                                |        |              |                  | 011/11/04  | 2009/01/09 | 初回金   |  |  |  |  |  |  |  |
|                                                       |                                                                | 住友不動盾  |              | 請求日              | 2015/08/18 |            |       |  |  |  |  |  |  |  |

## MANUAL ANYONE ANYONE ANYONE ANYONE ANYONE ANYONE ANYONE ANYONE ANYONE ANYONE ANYONE ANYONE ANYONE ANYONE ANYONE

**③** 『請求一覧』画面に「合算請求番号」が表示されます。

| 綱 請求一覧                                                                  |               |         |            |                       |            |            |      |          |         |  |  |  |  |
|-------------------------------------------------------------------------|---------------|---------|------------|-----------------------|------------|------------|------|----------|---------|--|--|--|--|
| aof出力 - 請求書出力 < 合算請求書出力<br> 開く ● 再読み込み<br>削除<br>新規                      |               |         |            |                       |            |            |      |          |         |  |  |  |  |
| 営業担当<br>工事担当<br>工事名<br>$\checkmark$<br>$\checkmark$                     |               |         |            | 管轄事業所<br>$\checkmark$ |            |            |      | 施主名      |         |  |  |  |  |
| 入金状態 ▽ 残有り ▽ 残無し<br>請求日<br>$\blacktriangledown$<br>$\blacktriangledown$ |               |         |            |                       |            |            |      |          |         |  |  |  |  |
| 全件<br>入金残有り                                                             |               |         |            |                       |            |            |      |          |         |  |  |  |  |
|                                                                         | 出   施主名       | 事業主名    | 工事名        | 合算請求番号                | 諸求日        | 入金予定日      | 名目   | 入金口座     | 税抜額     |  |  |  |  |
|                                                                         | ☑ 鈴木 正雄       |         | 鈴木 正雄様邸.   | 13                    | 2022/10/03 | 2022/11/30 |      | 三菱東京UFJ銀 | 17,500, |  |  |  |  |
|                                                                         | ☑ 錦木 正雄       |         | 鈴木 正雄様邸.   | 13                    | 2022/10/03 | 2022/11/30 |      | 三菱東京UFJ銀 | 17,500, |  |  |  |  |
|                                                                         | 恵庭<br>太郎<br>L | 川本木材 株式 | 恵庭 太郎様邸.   |                       | 2022/02/01 | 2023/03/01 |      | 三菱東京UFJ銀 | 24,090, |  |  |  |  |
|                                                                         | 田中 太郎         | サンプル商事  | 太陽光パネル設    | 12                    | 2022/03/07 | 2022/04/08 | 工事代金 |          | 490.    |  |  |  |  |
|                                                                         | 恵庭 太郎         |         | 恵庭 太郎様邸.   |                       | 2022/09/08 | 2022/11/30 | 初回金  | 三菱東京UFJ銀 | 9,090.  |  |  |  |  |
|                                                                         | 山田 太郎<br>П    | サンプル商事  | 山田 太郎様邸.   |                       | 2022/07/29 |            |      | 三菱東京UFJ銀 | 5,000,  |  |  |  |  |
|                                                                         | 木村 太郎<br>П    |         | 木村 太郎様郎.   |                       | 2021/12/01 | 2021/12/27 | 工事代金 |          | 1,500,  |  |  |  |  |
|                                                                         | 山田 太郎         |         | 山田 太郎様邸.   |                       | 2022/02/28 | 2022/03/31 | 初回金  | 三菱東京UFJ銀 | 5,000,  |  |  |  |  |
|                                                                         | 木村 太郎<br>П    |         | 木村 太郎様邸    |                       | 2021/09/22 | 2021/10/15 |      | 三菱東京UFJ銀 | 6,262   |  |  |  |  |
|                                                                         | 山田 太郎         |         | 太郎様邸<br>山田 |                       | 2021/09/30 | 2021/10/31 | 初回金  | 三菱東京UFJ銀 | 5,000,  |  |  |  |  |
|                                                                         | 太郎<br>木村<br>П |         | 木村 太郎様邸.   |                       | 2021/10/29 | 2021/11/12 |      |          | 1,500.  |  |  |  |  |
|                                                                         | 木村 太郎<br>П    |         | 木村 太郎様邸.   | 10                    | 2021/09/13 | 2021/10/29 |      |          | 7,405,  |  |  |  |  |
|                                                                         | 田中 太郎         | サンプル商事  | 田中太郎様郎     | 112.                  | 2021/10/07 |            |      |          | 1,000,  |  |  |  |  |

**<sup>※</sup>表示されない場合は、ツールバー「再読み込み」をクリックしてください。**

**④** 【請求】>【合算請求一覧】をクリックします。

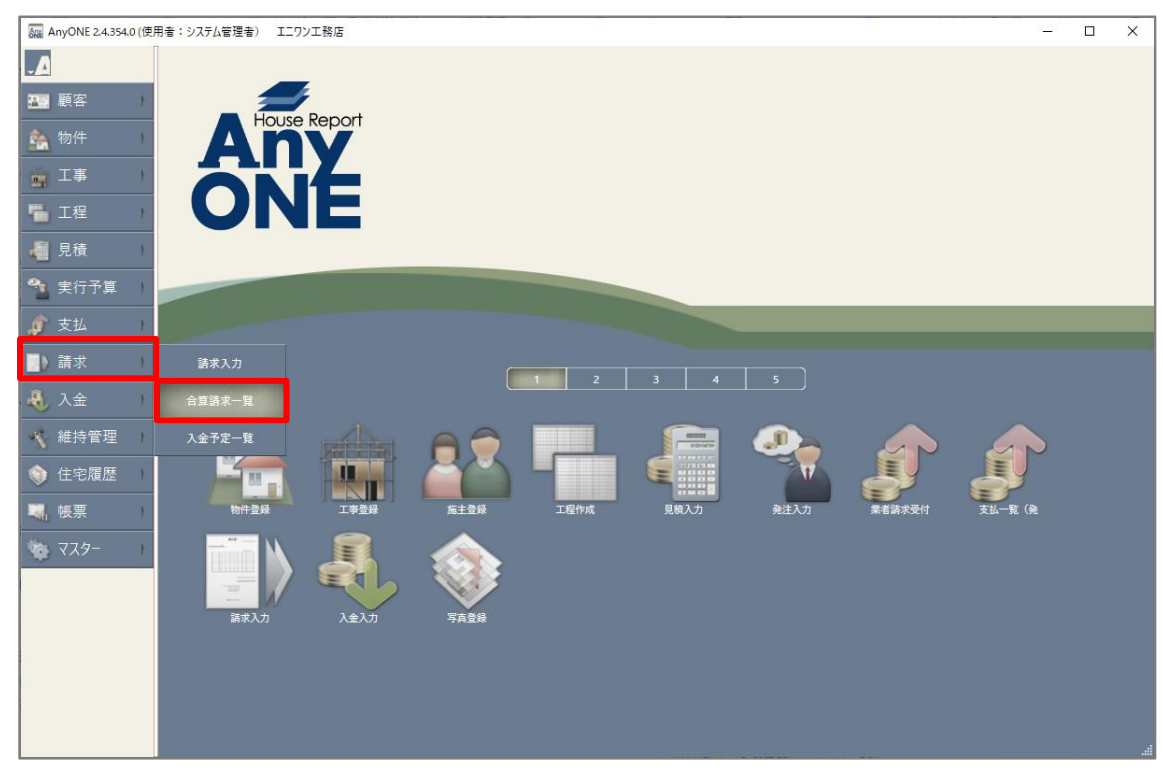

**⑤** 『合算請求一覧』画面が表示されます。

#### 『合算請求一覧』画面では「合算請求番号」がデフォルトで表示されています。

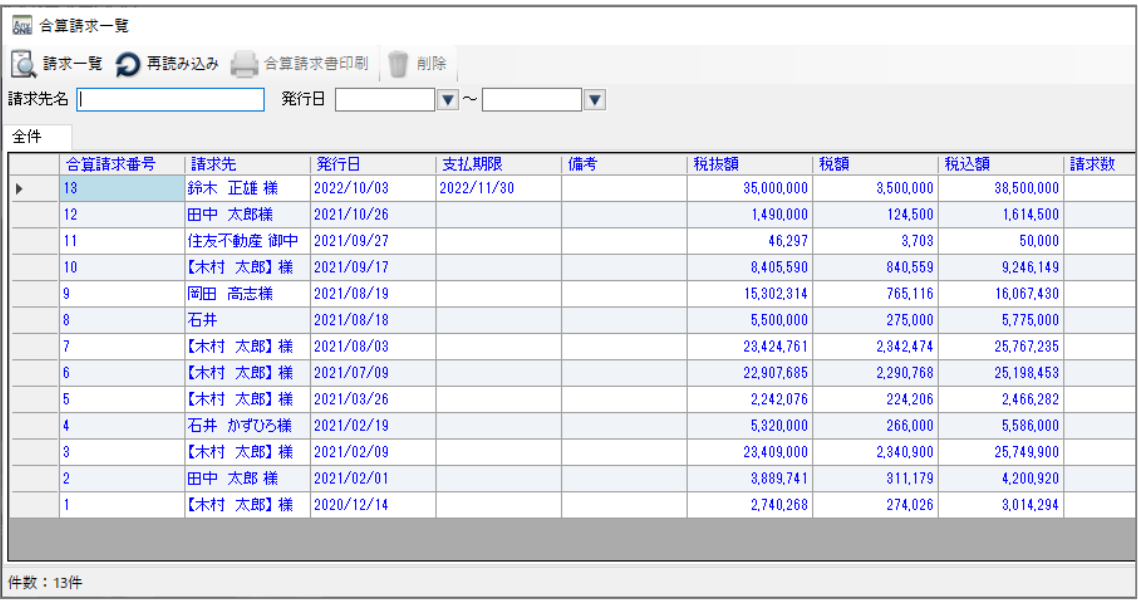

## <span id="page-7-0"></span>**02. 適格請求書発行事業者登録番号(インボイス制度)のマスター登録に対応**

変更内容:インボイス制度の対応として、自社及び取引先の適格請求書発行事業者登録番号の マスター登録に対応しました。

以下内容をご確認ください。

#### **適格請求書発行事業者登録番号の登録**

**①** 【マスター】>【自社関連】>【自社情報】をクリックします。

(取引先の場合は、【マスター】>【自社関連】>【取引先】をクリックします。)

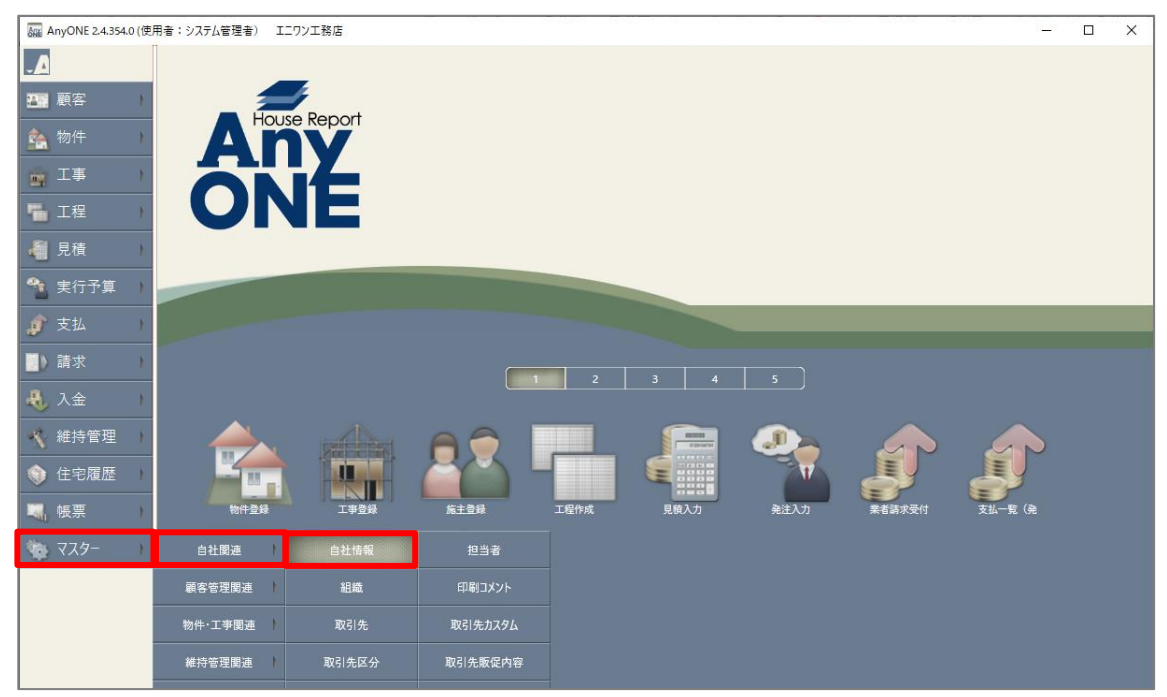

**②** 『自社情報設定』画面が表示されるので、「許可」タブをクリックします。 「適格請求書発行事業者」欄および「登録番号」入力欄が追加されています。

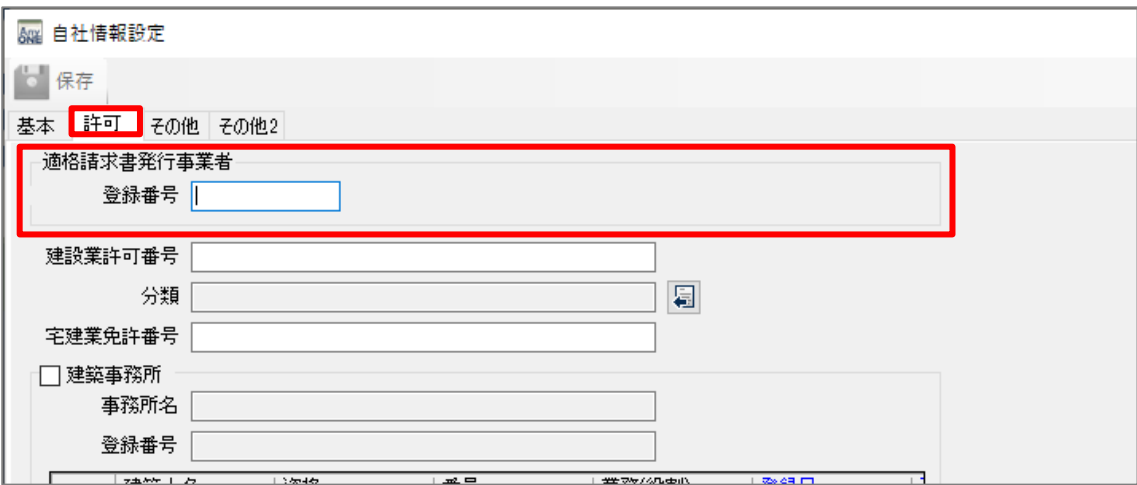

※【取引先】の場合は任意の『取引先入力』画面内の「許可」タブに同様の

「適格請求書発行事業者」欄および「登録番号」入力欄が追加されています。

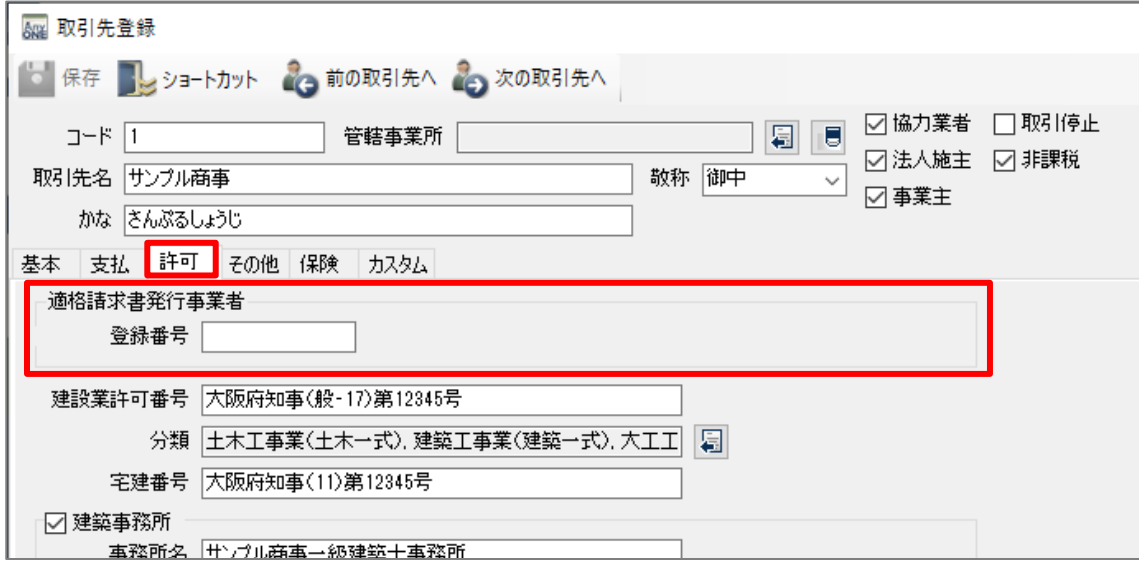

**③** 登録番号を入力し、「保存」ボタンをクリックします。

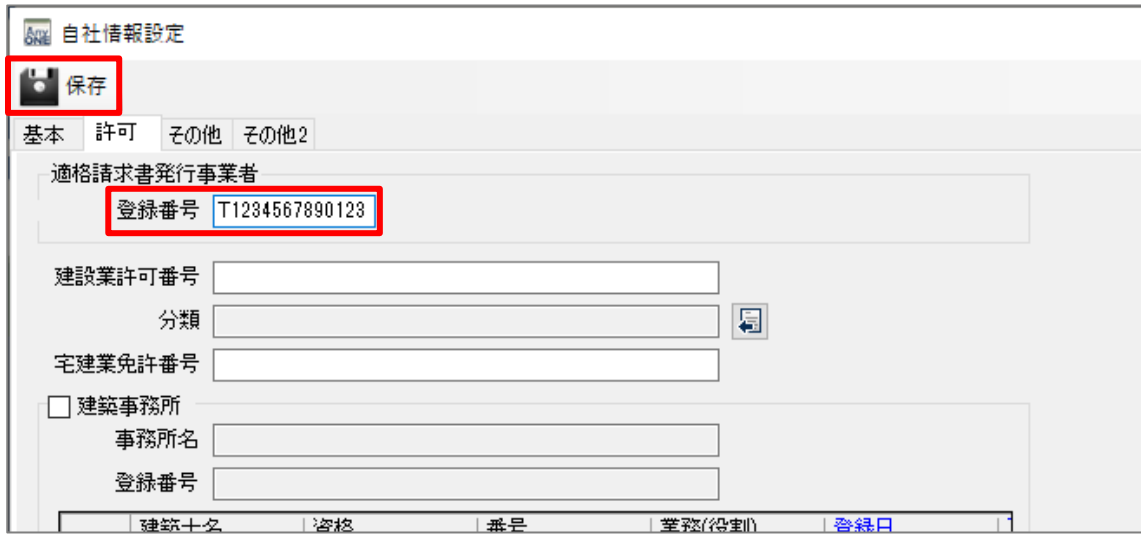

※「登録番号」入力欄は「T+数字 13 桁」 のみ入力可能です。

番号の形式が正しくない場合、エラーが表示されます。